# **User Manual**

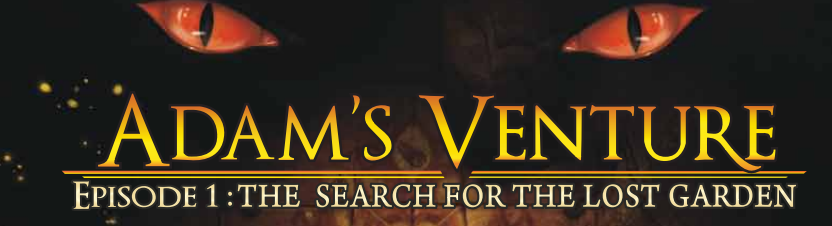

### www.adams-venture.com

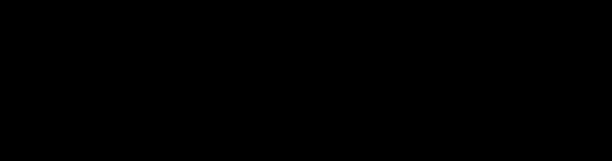

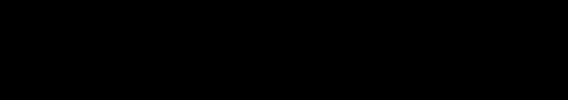

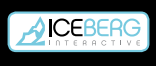

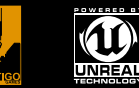

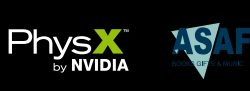

Adam's Venture: The Search For The Lost Garden ©2008-2009 (terigo Clames P. Published by Leeberg Interactive B. Method Tonglated trademarks of Vertigo Garness, threat, furreal registered trademarks of Vertigo Garness and m

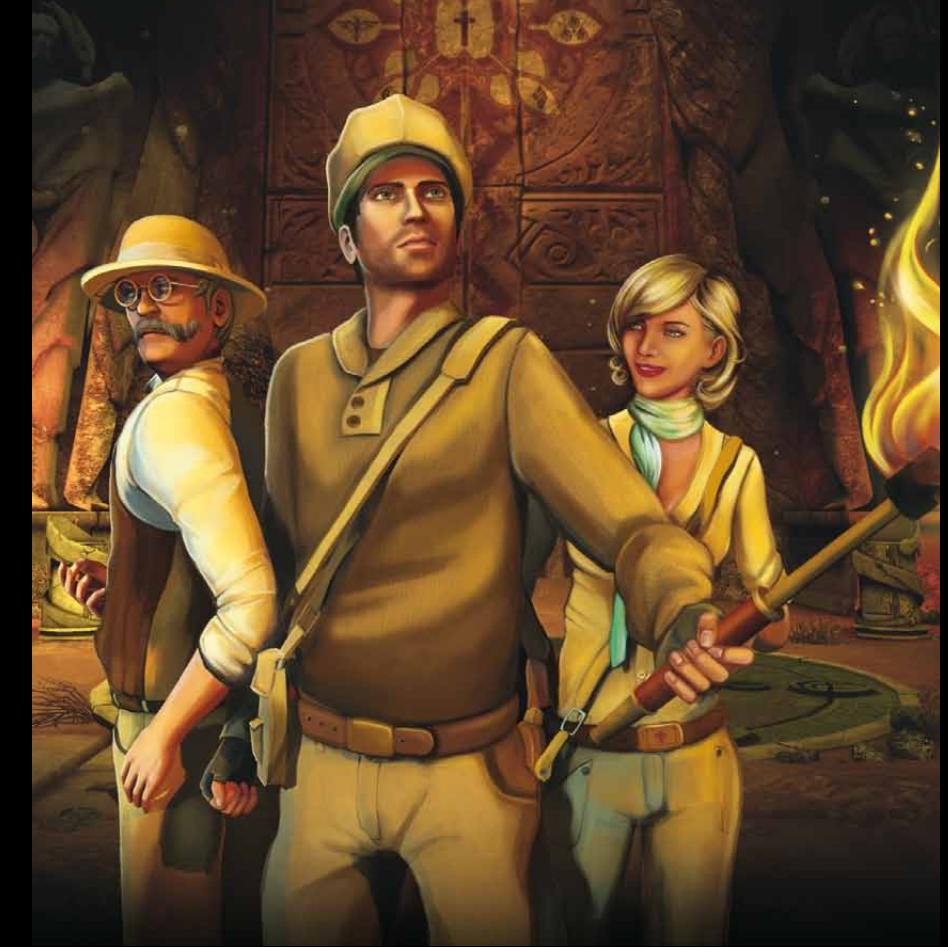

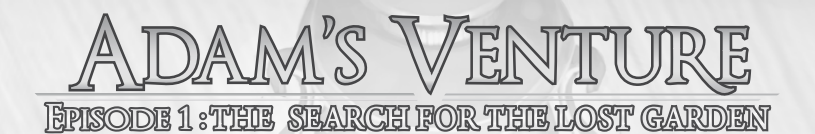

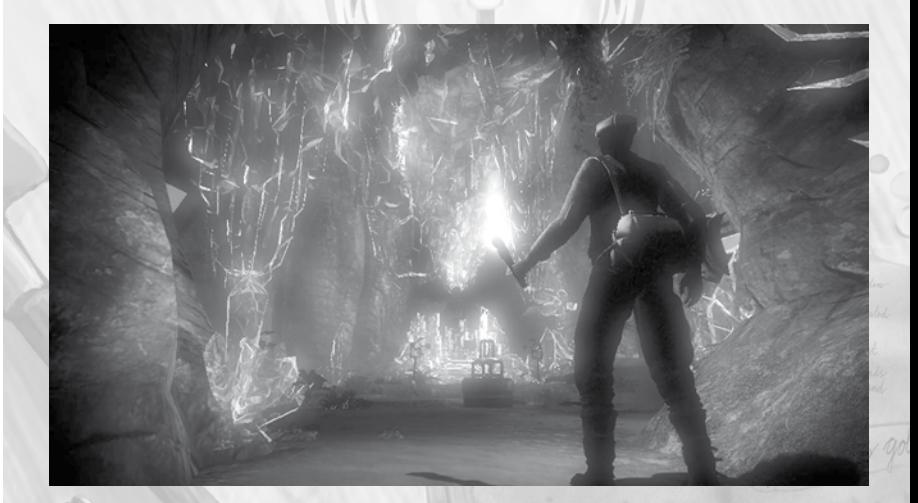

# **TABLE OF CONTENTS**

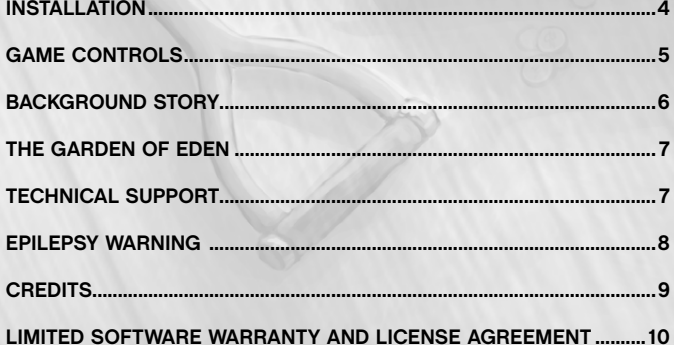

# **ADAM'S VENTURE**

# **Installation**

### **Minimum System Requirements**

**• OS:** Windows® 2000/XP/Vista™

- **CPU:** Intel® Pentium® 2.0 GHz or equivalent AMD®
- **RAM:** 512 MB RAM (1 GB Recommended for Windows® Vista™)
- **Video:** Nvidia 6200+ or ATI R520+ \*
- **Hard Disk Space:** 600 MB
- **Sound:** DirectX® 9.0c compatible sound card
- **Other:** Mouse, Keyboard, Sound Speakers
- *\*All laptop models were not tested and some may not provide features adequate to meet the*
- *intense hardware requirement. You need a pixel shader 3.0 compatible card .*

### **Recommended System Requirements**

- **OS:** Windows® 2000/XP/Vista™
- **CPU:** Intel® Pentium® 2.4 GHz or equivalent AMD®
- **RAM:** 1 GB RAM (1 GB Recommended for Windows® Vista™)
- **Video:** Nvidia 7800 GTX+ or ATI x1300+ or better
- **Hard Disk Space:** 600 MB
- **Sound:** DirectX® 9.0c compatible sound card
- **Other:** Mouse, Keyboard, Sound Speakers

### **Installing Adam's Venture**

### **To install Adam's Venture...**

- **1.** Turn on your computer.
- **2.** Place the installation disk into your CD-ROM compatible drive.
- **3.** If auto-play is enabled, installation will begin automatically. Please follow the instructions on your screen.

### - OR -

If auto-play is disabled, click the My Computer icon. Double-click the icon for your CD-ROM compatible drive, and then double-click the setup.exe icon. Installation will now begin. Please follow the instructions on your screen.

### **Playing Adam's Venture**

### **To start playing the game, you can:**

**1.** Double-click the Adam's Venture icon on your desktop.

- $-$  OR  $-$
- **2**. Click Start, navigate to Programs, navigate to the Adam's Venture submenu, then click the Adam's Venture icon.

# **Game controls**

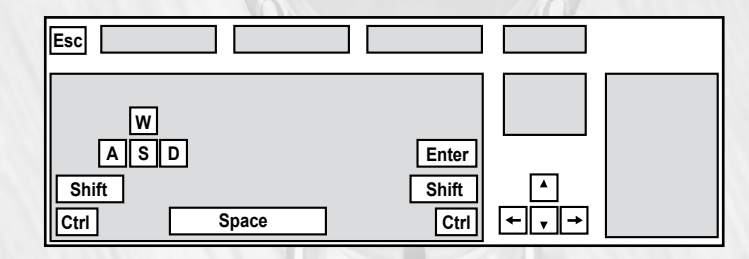

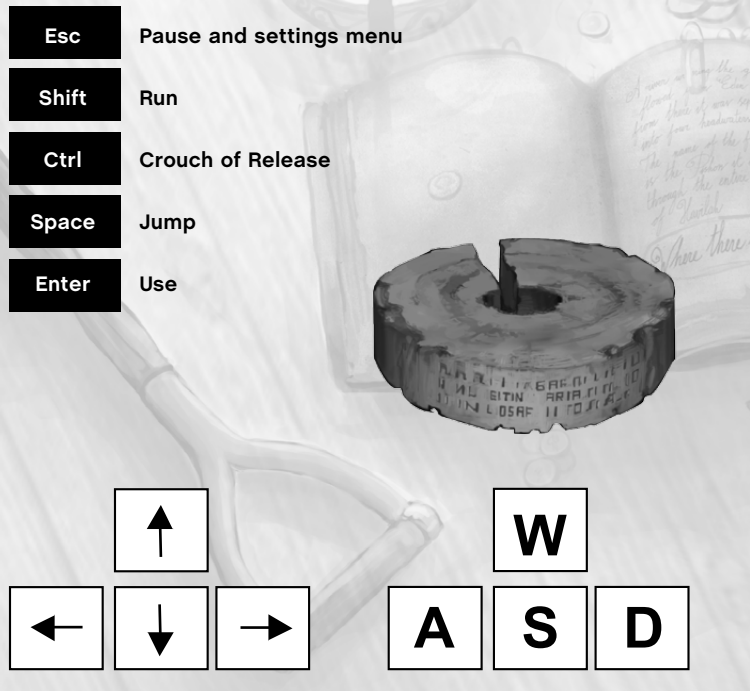

Control Adam using the arrow- or W, S, A, D keys.

# **ADAM'S VENTURE**

# **Background story**

In an old Templar church in Luz, France, young explorer Adam Venture studies relics that were brought back from the Holy Land during the Crusades. He comes across the memoirs of Charles L'Heureux, a knight who joined the Third Crusade with Richard the Lionheart.

The knight writes that during his travels in the year 1191, he, Charles L'Heureux, was given an old scroll. Once he understood its meaning, he asked permission to split off from his regiment that was headed for Jerusalem, and instead traveled East by himself.

The memoirs then point Adam to the hidden scroll, buried in a tomb

underneath the church. The scroll is filled with ancient symbols. They mention a mysterious labyrinth of caves and grotto's, guarding theheadwaters of four rivers: Pishon, Gihon, Tigris, Euphrates.

With a shock, Adam recognizes the four legendary rivers from the Book of Genesis that mark the location of the Garden of Eden... Could it be?

Adam convinces the Clairvaux Corporation to finance his search for humanity's birthplace. They send along Professor Jacques Saint-Omair, a Clairvaux confidant and expert of antiquity and ancient languages. Also joining Adam and the professor are Adam's girlfriend Evelyn, and, of course, his faithful dog. Together, the team embarks on an epic Search for the Lost Garden.

# **The Garden of Eden**

...And the LORD God formed man of the dust of the ground, and breathed into his nostrils the breath of life; and man became a living soul.

And the LORD God planted a garden eastward in Eden; and there he put the man whom he had formed.

And out of the ground made the LORD God to grow every tree that is pleasant to the sight, and good for food; the tree of life also in the midst of the garden, and the tree of knowledge of good and evil.

And a river went out of Eden to water the garden; and from thence it was parted, and became into four heads...

*Genesis II (KJV)*

# **Technical Support**

If you are having problems with the autostart function, use the Setup.exe file to start the installation process manually. If you are having problems with the 3Dengine, please check whether there is a driver update available for your graphic card, and whether the graphic card is fundamentally capable of running the game. On slower or older systems, switching off fading (Options - Display) can lead to significant performance improvement.

We strongly advise that you visit our website at **www.iceberg-interactive.com** and browse the game Forum specific to the game with which you are experiencing technical issues. In most cases, known issues, patches, or updates are listed on our Forums. If the solution to the problem is not listed on the forum at our website, please email us at: **support@iceberg-interactive.com.**

# **ADAM'S VENTURE**

### **If Adam's Venture is running slowly, you can try one or more of the following:**

- Close all other applications before running Adam's Venture.
- Make sure your PC is entirely free of virusses or spyware.
- Make sure your video card drivers are up to date.
- After you've started the game, go to Options, and than choose Display.

### **This menu allows you to tweak performance by:**

- Lowering the resolution.
- Disabling effects such as bloom and motion blur.
- Lowering texturing or lighting detail.
- Disabling V-Sync.

#### **When contacting us, please be sure to include:**

- A brief description of the problem
- The hardware configuration of your computer
- Information on the circumstances under which the error occurred

# **Epilepsy Warning**

Please read this caution before you or your child play a videogame: Certain people are susceptible to epileptic seizures or lose consciousness after exposure to flashing lights or light patterns in our daily environment. Such people may have a seizure while watching particular televised images or when they play some videogames. This phenomenon may appear even if the subject has no history of previous difficulties. If you or a member of your family has ever had symptoms related to epilepsy (seizures or loss of awareness) when exposed to flashing lights, please consult your doctor prior to use. We advise that parents supervise the use of videogames by their children. If you or your child experiences any of the following symptoms while playing a videogame: dizziness, blurred vision, eye or muscle twitches, loss of awareness, disorientation, any involuntary movement or convulsion, IMMEDIATELY discontinue use and consult your doctor.

### **Standard Precautions When Playing Videogames:**

- Do not stand or sit too close to the screen. Position yourself as far away from the screen as the length of cable allows.
- Play video games on a small screen (preferably).
- Avoid playing if you are tired.
- Make sure that the room in which you are playing is well lit.
- Rest for a period of 10 to 15 minutes for every hour you play a videogame.

### **Credits**

This Game is entirely a work of fiction. The names, characters, and incidents portrayed in it are the work of the developers imaginations. Any resemblance to actual persons, living or dead, events, or localities is entirely coincidental.

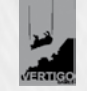

**VERTIGO GAMES**

**Programming:** Tristan Lambert Thijs Kruithof

**Game design:** Bengt van Veelen Richard Stitselaar

#### **ART:**

Dennis Jongmans Tom van de Merbel Vincent van Brummen

**Music & Audio:** Jonathan v.d Wijngaarden

**Animation:** Timo Visser Vincent Bonefaas

**Concept:** Charly Cheung Marjolein Caljouw

**Voices:** Danny Butler Emma Dingwall

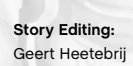

**Testing:** Ingmar van Spengen Thomas Avery

**Sound Recording:** Streamline Sound Tom Pearce Patrick Weel

**Special thanks:** Harry Snoek Kristian Neitzke Mark Rein Pim van Vliet Rob de Hoog

Willem Voskamp

**Very special thanks:** Coded Illusions Team, our friends and family ASAF Peter Fransen

**ICEBERG INTERACTIVE**

**CEO:** Erik Schreuder

**Executive Vice President:** Steve Wall

**ICERERG** 

**Retail Sales Director:** Howard Newmark

**Director of Operations:** Hans José

**Senior Development Manager:** Raymond Snippe

**Art Director:** Michael van Zijl

**Assistant Printed Materials:** Melissa Meeuwsen

**Junior PR Manager** Angelique Houtveen

**PR & Marketing Assistant** Kimara Rouwit

### **Li m ited Soft ware Warranty and License Agreement**

This LIMITED SOFTWARE WARRANTY AND LICENSE AGREEMENT (this Agreement), including the Limited Warranty and other special provisions, is a legal agreement between You (either an individual or an entity) and Iceberg Interactive B.V., (collectively, the Owner) regarding this software product and the materials contained therein and related thereto. Your act of installing and/or otherwise using the software constitutes Your agreement to be bound by the terms of this Agreement. If You do not agree to the terms of this Agreement, promptly return the software packaging and the accompanying materials (including any hardware, manuals, other written materials and packaging) to the place You obtained them, along with your receipt, for a full refund.

Grant of Limited Non-Exclusive License. This Agreement permits You to use one (1) copy of the software program(s) (the SOFTWARE) included in this package for your personal use on a single home or portable computer. The SOFTWARE is in use on a computer when it is loaded into temporary memory (i.e., RAM) or installed into the permanent memory (e.g., hard disk, CDROM, or other storage device) of that computer. Installation on a network server is strictly prohibited, except under a spe cial and separate network license obtained from Owner. This Agreement shall not serve as such necessary special network license. Installation on a network server constitutes use that must comply with the terms of this Agreement. This license is not a sale of the original SOFTWARE or any copy thereof. You may not sell, rent, lend or otherwise transfer the SOFTWARE and/or ACCOMPANYING MATERIALS to any other individual or entity.

Intellectual Property Ownership. Owner and/or our Licensors retain all right, title and interest to this SOFTWARE and the accompanying manual(s), packaging and other written materials (collectively, the ACCOMPANYING MATERIALS), including, but not limited to, all copyrights, trademarks, trade secrets, trade names, proprietary rights, patents, titles, computer codes, audiovisual effects, themes, characters, character names, stories, dialog, settings, artwork, sound effects, musical works, and<br>moral rights. The SOFTWARE and ACCOMPANYING MATERIALS are protected by EU copyright law and ap laws and treaties throughout the World including the USA. All rights are reserved.

Restrictions. Other than as provided specifically in this Agreement, You are not permitted to copy or otherwise reproduce the SOFTWARE or ACCOMPANYING MATERIALS; modify or prepare derivative copies based on the SOFTWARE or ACCOMPANY - ING MATERIALS; distribute copies of the SOFTWARE or ACCOMPANYING MATERIALS by sale or other transfer of ownership; rent, lease, or lend the SOFTWARE or ACCOMPANYING MATERIALS; or to display the SOFTWARE or ACCOMPANYING MATE - RIALS publicly. You are expressly prohibited from transmitting and or sharing the SOFTWARE or ACCOMPANYING MATERIALS electronically or otherwise over the Internet or through any other media or to any other party.

You are expressly prohibited from selling or otherwise using for profit any scenery, maps, levels, level packs, add-on packs,<br>sequels, characters or other components or items based upon or related to the SOFTWARE or ACCOMP copying of the SOFTWARE or ACCOMPANYING MATERIALS not specifically allowed in this Agreement is a violation of this

### Agreement. LIMITED WARRANTY AND WARRANTY DISCLAIMERS.

Owner warrants that the original Storage Media holding the SOFTWARE is free from defects in materials and workmanship<br>under normal use and service for a period of ninety (90) days from the date of purchase as evidenced by any reason You find defects in the Storage Media, or if you are unable to install the SOFTWARE on your home or portable computer, You may return the SOFTWARE and all ACCOMPANYING MATERIALS to the place You obtained it for a full refund. This limited warranty does not apply if You have damaged the SOFTWARE by accident or abuse. Your exclusive remedies, and<br>the entire liability of Owner, shall be (i) replacement of any original Storage Media with the SOFTWA price paid for this SOFTWARE

By opening the sealed software packaging, installing and/or otherwise using the SOFTWARE and all ACCOMPANYING MATE-<br>RIALS, you hereby agree to waive any and all other remedies you may have at law or in equity. Any such rem waive as a matter of public policy, you hereby assign, or shall assign as they become available, over to Owner. WARRANTY DISCLAIMERS

EXCEPT FOR THE EXPRESS LIMITED WARRANTY SET FORTH ABOVE, OWNER MAKES NO WARRANTIES, EXPRESS OR IM-<br>PLIED, ORAL OR WRITTEN, CONCERNING THE PRODUCTS ORANY COMPONENT PART THEREOF. ANY IMPLIED WARRAN-TIES THAT MAY BE IMPOSED BY APPLICABLE LAW ARE LIMITED IN ALL RESPECTS TO THE FULLEST EXTENT ALLOWED AND TO THE DURATION OF THE LIMITED WARRANTY. OWNER DOES NOT REPRESENT, WARRANT OR GUARANTEE THE QUALITY OR THE PERFORMANCE OF THE SOFTWARE OR ACCOMPANYING MATERIALS OTHER THAN AS SET FORTH IN THE ABOVE LIMITED WARRANTY. OVVNER ALSO DOES NOT REPRESENT, WARRANT OR GUARANTEE THAT THE SOFTWARE OR ACCOM-<br>PANYING MATERIALS CAPABILITIES WILL MEET YOUR NEEDS OR THAT THE SOFTWARE WILL CONTINUOUSLY OPERATE,<br>BE ERROR FREE, OR THAT OTHER WARRANTY OR EXTEND OR EXPAND THE SCOPE OF THIS WARRANTY. YOU MAY NOT RELY ON ANY SUCH INFORMA - TION OR ADVICE. SOME COUNTRIES DO NOT ALLOW LwwwIMITATIONS ON HOW LONG AN IMPLIED WARRANTY LASTS, SO THE ABOVE LIMITATION MAY NOT APPLY TO YOU. THIS LIMITED WARRANTY GIVES YOU SPECIFIC LEGAL RIGHTS AND YOU MAY ALSO HAVE OTHER STATUTORY RIGHTS WHICH MAY VARY FROM COUNTRY TO COUNTRY. LIABILITY LIMITATION.

To the maximum extent permitted by applicable law, and regardless of whether any remedy set forth herein fails of its essen tial purpose, IN NO EVENT WILL OWNER, ITS DIRECTORS, OFFICERS, EMPLOYEES, AGENTS OR AFFILIATES NOR ANYONE ELSE INVOLVED IN THE DEVELOPMENT, MANUFACTURE OR DISTRIBUTION OF THE SOFTWARE OR THE ACCOMPANYING MATERIALS BE LIABLE FOR ANY DAMAGES WHATSOEVER, INCLUDING WITHOUT LIMITATION, DIRECT OR INDIRECT, IN - CIDENTAL; OR CONSEQUENTIAL DAMAGES FOR PERSONAL INJURY, PERSONAL PROPERTY, LOSS OF BUSINESS PROFITS, BUSINESS INTERRUPTION, LOSS OF BUSINESS INFORMATION, LOSS OF TEXT OR DATA STORED IN OR USED WITH THE SOFTWARE INCLUDING THE COST OF RECOVERING OR REPRODUCING THE TEXT OR DATA, OR ANY OTHER PECUNIARY LOSS, ARISING FROM OR OUT OF THE USE OR INABILITY TO USE THIS SOFTWARE. THIS LIABILITY LIMITATION APPLIES EVEN IF YOU OR ANYONE ELSE HAS ADVISED OWNER OR ANY OF ITS AUTHORIZED REPRESENTATIVES OF THE POSSIBILITY OF SUCH DAMAGES. EVEN IF SUCH IS CAUSED BY, ARISES OUT OF OR RESULTS FROM THE ORDINARY, STRICT, SOLE OR CONTRIBUTORY NEGLIGENCE OF OWNER OR ITS DIRECTORS, OFFICERS, EMPLOYEES, AGENTS, CONTRACTORS OR AFFILI-<br>ATES. SOME COUNTRIES DO NOT ALLOW THE EXCLUSION OR LIMITATION OF INCIDENTAL OR CONSEQUENTIAL DAMAGES, SO THE ABOVE LIMITATION OR EXCLUSION MAY NOT APPLY TO YOU.

JURISDICTION: This agreement is governed by the laws of THE NETHERLANDS. In the event that any provision of this Agree ment shall be held to be unenforceable, it shall be severed from, and in no way shall effect the validity or enforceability of the remaining provisions of this agreement.

TERMINATION: This Agreement is valid until terminated. This Agreement ceases automatically (without any form of notice) if<br>You do not comply with any Agreement provision. You can also end this Agreement by destroying the S and permanently purging the SOFTWARE from any client server or computer on which it has been installed.